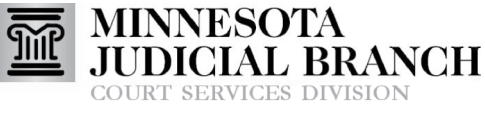

Inform **o** Instruct **o** Inspire

## Linking Other Service Contacts to a Party

## **Link other service contacts to a party**

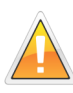

Only case participants not listed in the case party record (e.g., probation officers or guardians ad litem) should be listed under Other Service Contacts.

- 1. Click **File into Existing Case**.
- 2. Enter the **MNCIS case number**.
- 3. Click **Search.**
- 4. Click **Actions** across from the case number.
- 5. Select **View Service Contacts**.
- 6. Click **Actions** across from the Service Contact name.
- 7. Select **Link Parties With Contact**.
- 8. Check the **box** next to the party name.
- 9. Click **Close**. The name will now appear listed below the correct party.

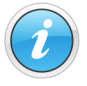

For more information regarding service contacts, see the Quick Reference Guides on [www.mncourts.gov/efile](http://www.mncourts.gov/File-a-Case/File-in-A-District-Trial-Court.aspx) on the eFile and eServe Training tab under the Training Materials section.

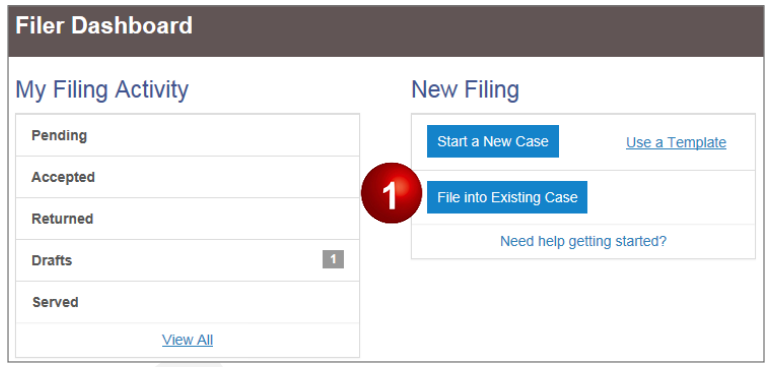

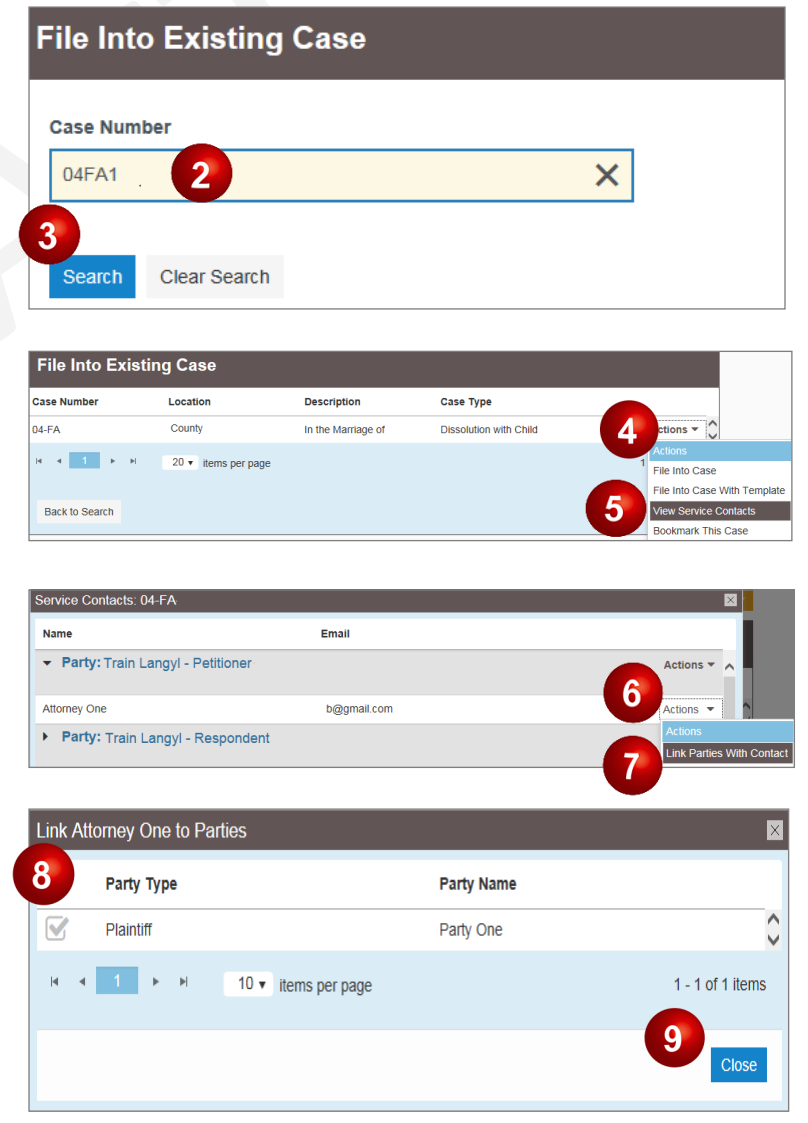